Министерство энергетики и жилищно-коммунального хозяйства Тверской области ГБПОУ «Удомельский колледж»

Рассмотрена на заседании методического совета ГБПОУ «Удомельский колледж» Протокол №\_3\_\_от 31 августа 2021г. УТВЕРЖДЕНА Приказом директора ГБПОУ «Удомельский колледж» №234/1\_от 31 августа 2021г.

# **Контрольно-измерительные материалы промежуточной аттестации учебной дисциплины УПВ.02 Информатика**

*40.02.01 Право и организация социального обеспечения*

г. Удомля, 2021г.

Контрольно-измерительные материалы для проведения промежуточной аттестации в форме экзамена по «Информатика» разработан на основе ФГОС СПО по специальности 40.02.01 «Право и организация социального обеспечения», рабочей программы учебной дисциплины «Информатика».

1. Контрольно-измерительные материалы

В результате освоения учебной дисциплины Информатика обучающийся должен обладать предусмотренными ФГОС специальности СПО 40.02.01. Право и организация социального обеспечения следующими умениями, знаниями, которые формируют профессиональную компетенцию, и общими компетенциями: Умения

- У 1. применять методы дискретной математики;
- У 2. строить таблицы истинности для формул логики;
- $Y_3$ . представлять булевы функции в виде формул заданного типа;
- У 4. выполнять операции над множествами, применять аппарат теории множеств для решения задач;

У 5. выполнять операции над предикатами;

- **Y** 6. исследовать бинарные отношения на заданные свойства;
- **y** 7. выполнять операции над отображениями и подстановками;
- $Y8.$ выполнять операции в алгебре вычетов;
- У 9. применять простейшие криптографические шифры для шифрования текстов; У

10. генерировать основные комбинаторные объекты; У 11. находить характеристики графов.

## Знания

31. логические операции, формулы логики, законы алгебры логики;

32. основные классы функций, полноту множеств функций, теорему Поста;

3 3. основные понятия теории множеств, теоретико-множественные операции и их связь с логическими операциями;

34. логику предикатов, бинарные отношения и их виды;

35. элементы теории отображений и алгебры подстановок;

основы алгебры вычетов и их приложение к простейшим криптографическим 36. шифрам;

37. метод математической индукции;

3 8. алгоритмическое перечисление основных комбинаторных

объектов; 39. основы теории графов; 310. элементы теории автоматов.

## Оцениваемые компетенции:

ОК 1. Выбирать способы решения задач профессиональной деятельности, применительно к различным контекстам.

ОК 2. Осуществлять поиск, анализ и интерпретацию информации, необходимой для выполнения задач профессиональной деятельности.

ОК 3. Планировать и реализовывать собственное профессиональное и личностное развитие. ОК 4. Работать в коллективе и команде, эффективно взаимодействовать с коллегами,

руководством, клиентами. .

ОК 5. Осуществлять устную и письменную коммуникацию на государственном языке с учетом особенностей социального и культурного контекста.

ОК 8. Использовать средства физической культуры для сохранения и укрепления здоровья в процессе профессиональной деятельности и поддержания необходимого уровня физической подготовленности.

ОК 9. Использовать информационные технологии в профессиональной деятельности.

ПК 1.1. Формировать алгоритмы разработки программных модулей в соответствии с техническим заланием.

ПК 1.3. Выполнять отладку программных модулей с использованием специализированных программных средств.

ПК 2.1. Разрабатывать требования к программным модулям на основе анализа проектной и технической документации на предмет взаимодействия компонент.

ПК 2.2. Выполнять интеграцию модулей в программное обеспечение.

ПК 3.3. Производить исследование созданного программного кода с использованием специализированных программных средств с целью выявления ошибок и отклонения от алгоритма.

ПК 4.2. Осуществлять измерения эксплуатационных характеристик программного обеспечения компьютерных систем.

Формой аттестации по учебной дисциплине является *экзамен*

### **Оценка освоения учебной дисциплины:**

### **1.1. Формы и методы оценивания**

Предметом оценки служат умения и знания, предусмотренные ФГОС по дисциплине ОУП.08 Информатика, направленные на формирование общих и профессиональных компетенций.

Предметом оценки являются умения и знания. Контроль и оценка осуществляются с использованием следующих форм и методов: формами оценивания дисциплины ОУП.08 Информатика являются: практическая работа, проектная работа, исследовательская работа, решение ситуационных задач, создание презентаций, контрольное тестирование, контрольная работа, экзамен.

Методами оценивания являются: письменная проверка, устный опрос, тестовый опрос, защита проектов, исследовательских и творческих работ.

Формами оценки являются: пятибалльная накопительная система, владеет - не владеет (для освоения общих компетенций).

# **2. Контрольно-оценочные материалы для итоговой аттестации по учебной дисциплине**

## I. ПАСПОРТ

# **Назначение:**

КОС предназначен для контроля и оценки результатов освоения учебной дисциплины ОУП.08 Информатика.

# *- Экзамен*

OK 1. Выбирать способы решения задач профессиональной деятельности, применительно к различным контекстам.

ОК 2. Осуществлять поиск, анализ и интерпретацию информации, необходимой для выполнения задач профессиональной деятельности.

ОК 3. Планировать и реализовывать собственное профессиональное и личностное развитие.

ОК 4. Работать в коллективе и команде, эффективно взаимодействовать с коллегами, руководством, клиентами. .

ОК 5. Осуществлять устную и письменную коммуникацию на государственном языке с учетом особенностей социального и культурного контекста.

ОК 8. Использовать средства физической культуры для сохранения и укрепления здоровья в процессе профессиональной деятельности и поддержания необходимого уровня физической подготовленности.

ОК 9. Использовать информационные технологии в профессиональной деятельности.

ПК 1.1. Формировать алгоритмы разработки программных модулей в соответствии с техническим заданием.

ПК 1.3. Выполнять отладку программных модулей с использованием специализированных программных средств.

ПК 2.1. Разрабатывать требования к программным модулям на основе анализа проектной и технической документации на предмет взаимодействия компонент.

ПК 2.2. Выполнять интеграцию модулей в программное обеспечение.

ПК 3.3. Производить исследование созданного программного кода с использованием специализированных программных средств с целью выявления ошибок и отклонения от алгоритма.

ПК 4.2. Осуществлять измерения эксплуатационных характеристик программного обеспечения компьютерных систем.

#### $\mathbf{I}$ ЗАДАНИЕ ДЛЯ ЭКЗАМЕНУЮЩЕГОСЯ

#### Экзаменационный билет №1

 $1.$ Каким элементом следует воспользоваться для вставки рисунка из

графического файла в Microsoft Word?

 $2^{1}$ В Microsoft Excel в ячейках указаны следующие данные A1=1, A2=2, A3=3. Какое значение останется в объединенной ячейке, если к диапазону А1:АЗ применить команду "Объединить ячейки"?

3. Выполните следующее задание в Microsoft Word:

3.1. Наберите следующий текст с учетом шрифтового оформления (Times New Roman, кегль -14 пунктов):

Текстовые редакторы - это программы для создания и редактирования текстовых документов. Это письма, статьи, справки, повести или романы и прочая

информация, именуемая текстовый документ, текстовый файл или просто текст.

Под редактированием текста понимается весь комплекс операции по внутренней (смысловой) и внешней (оформительской) работе над текстом. Каждый текст можно «кроить», т. е. вырезать из него куски, «склеивать» их, вставлять в рабочий материал части из других текстов, менять их местами и пр. Можно изменять расположение текста на странице, формат строк и абзацев, вставлять в текст

иллюстрации (рисунки, графики, схемы и пр.).

3.2. Установите в первом абзаце полуторный межстрочный интервал, а во втором - двойной.

3. 3. Установите отступ красной строки - 1 см в обоих абзацах.

3.4. Установите **BO** втором абзаце разреженный межсимвольный  $\overline{a}$ интервал.

3.5. Оформите второй абзац в двойную рамку красного цвета.

3.6. Создайте на диске С: папку с названием группы и сохраните в ней

свой документ с именем «Текстовый редактор».

3.7. Скопируйте первый абзац в тексте дважды в конец документа.

3.8. Установите в первом абзаце выравнивание по ширине, а в последнем абзаце выравнивание по середине.

Экзаменационный билет №2

1. Документ Microsoft Word идентифицируется по расширению... 2. Microsoft Excel является программой, предназначенной для...

 $\overline{3}$ . Выполните следующее задание в Microsoft Word:

3.1. Наберите следующий текст с учетом шрифтового оформления и маркированного cnHCKa(Times New Roman, кегль - 14 пунктов):

Существует еще одна отдельная группа текстовых процессоров - это настольные издательские системы. Издательские программы (Desktop Publishing) в чем-то похожи на обычные текстовые процессоры, но отличаются от них более широким набором возможностей работы с текстом. К издательским системам относятся такие продукты, как Adobe PageMaker, Adobe In Design, Quark X Press. Правда следует заметить, что эта разница постепенно стирается, и такие редакторы, как Word Perfect или Microsoft Word уже приближаются к издательским программам. Во всяком случае, они в состоянии обеспечить набор и распечатку несложных изданий.

Обычно текстовые редакторы включают в себя следующие возможности:

 $\ddot{\phantom{a}}$ набор текста;

 $\bullet$ корректирование набранного текста обычным способом, т. е. изменение букв, слов ит. д.;

 $\bullet$ вырезание фрагментов текста, запоминание их в течении текущего сеанса работы, а также в виде отдельных файлов;

вставка фрагментов в нужное место текста.

3.2. Установите в первом абзаце двойной межстрочный интервал, а во втором - полуторный.

3.3. Установите отступ красной строки - 1,5 см в обоих абзацах.

3.4. Установите абзане  $\sim$   $$ межсимвольный **BO** втором уплотненный интервал, а в первом абзаце разреженный.

3.5. Оформите первый абзац в двойную рамку синего цвета.

3.6. Создайте на диске С: папку с названием группы и сохраните в ней свой документ с именем «Текстовый редактор».

3.7. Скопируйте первый абзац в тексте дважды в конец документа.

3.8. Установите в первом абзаце выравнивание по середине, а в последнем абзаце выравнивание по ширине.

#### Экзаменационный билет №3

1. Чтобы быстро сохранить отредактированный документ Microsoft Word в том же месте, где он находится, необходимо...

 $\overline{2}$ . Файл, который создается в программе Microsoft Excel, называется...

3. Выполните следующее задание в Microsoft Word:

3.1. Наберите следующий текст с учетом шрифтового оформления (Times New Roman, кегль -12 пунктов):

Текстовый редактор — самостоятельная компьютерная программа или компонент программного комплекса (например, редактор исходного кода интегрированной среды разработки или окно ввода в браузере), предназначенная для создания и изменения текстовых данных в общем и текстовых файлов в частности.

Текстовые редакторы предназначены для работы с текстовыми файлами в интерактивном режиме. Они позволяют просматривать содержимое текстовых файлов и производить над ними различные действия — вставку, удаление и копирование текста, контекстный поиск и замену, сортировку строк, просмотр кодов символов и конвертацию кодировок, печать и т. Π.

Часто интерактивные текстовые редакторы содержат дополнительную функциональность, призванную автоматизировать действия по редактированию  $($ o $\bf{T}$ записываемых послеловательностей нажатий клавиш  $\overline{a}$ полнопенных встроенных языков программирования), или отображают текстовые данные специальным образом (например, с подсветкой синтаксиса).

3.2. Текст в первом абзаце разделите на две колонки.

3.3. Установите во всех абзацах междустрочный интервал множитель 1,2.

 $\sim$   $\pm$ 3.4. Установите абзаце уплотненный межсимвольный **BO** втором интервал, а в первом абзаце разреженный.

3.5. Установите параметры страницы: поля - верхнее - 1,5 см, нижнее - 2

см, левое - 3, правое - 1 см.; ориентация листа - альбомная.

3.6. Создайте на диске С: папку с названием группы и сохраните в ней свой документ с именем «Текстовый редактор».

3.7. Скопируйте первый абзац в тексте дважды в конец документа.

3.8. Установите в первом абзаце выравнивание по середине, а в последнем абзаце выравнивание по ширине.

#### Экзаменационный билет №4

 $1<sub>1</sub>$ Каким способом можно отформатировать абзац в документе Microsoft Word?

2. Какое количество ячеек содержит диапазон A1: В4 в Microsoft Excel? 3. Выполните следующее задание в Microsoft Word:

3.1. Наберите следующий текст с учетом шрифтового оформления и

маркированного списка (Times New Roman, кегль - 12 пунктов):

*Текстовые редакторы* — это программы для создания и редактирования текстовых документов. Редактирование текста — это комплекс операций по внутренней (смысловой) и внешней (оформительской) работе над текстом. Каждый текст можно «кроить», т.е. вырезать из него куски, «склеивать» их, вставлять в рабочий материал части из других текстов, менять их местами и пр. Можно изменять расположение текста на странице, формат шрифта отдельных символов, слов и целых абзацев, вставлять в текст иллюстрации (рисунки, графики, схемы и пр.).

Текстовые редакторы обеспечивают основные возможности по подготовке небольших и несложных документов. Сюда входят следующие простые операции:

•S ввод алфавитно-цифровой информации; •S перемещение по набранному тексту;

•S вставка или удаление символов.

А также более сложные операции по работе с блоками (фрагментами) текста:

•S выделение блока;

•S удаление блока;

3.2. Текст в первом абзаце разделите на три колонки.

3.3. Текст в первой колонке сделайте красным цветом, во второй -синим, в третьей - желтым.

3.4. Установите во всех абзацах междустрочный интервал множитель 1,7.

3.5. Установите параметры страницы: поля - верхнее - 1,5 см, нижнее -

1,5 см, левое - 2, правое - 1 см.; ориентация листа - альбомная.

3.6. Создайте на диске С: папку с названием группы и сохраните в ней свой документ с именем «Текстовый редактор».

3.7. Скопируйте первый абзац в тексте дважды в конец документа.

3.8. Установите в первом абзаце выравнивание по середине, а в последнем абзаце выравнивание по ширине.

### Экзаменационный билет №5

1. Какие действия нужно совершить для форматирования абзацев в документе Microsoft Word?

2. В Microsoft Excel в диапазоне А1:А4 по порядку введены значения 1, 2, 3,

- 4. Какой результа получится в ячейке В1, если в ней указать формулу "=МАКС (А1:А4) <sup>М</sup>?
- 3. Выполните следующее задание в Microsoft Word:
- 3.1 Создайте таблицу:

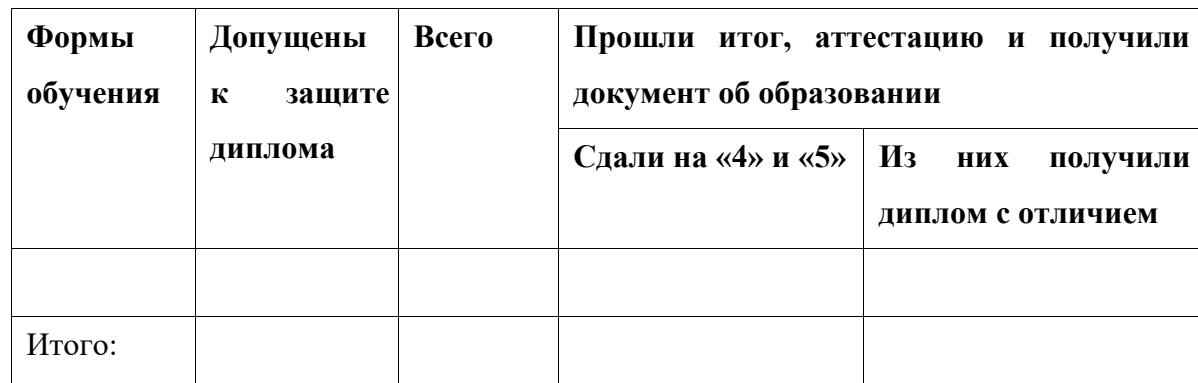

3.2 Текст в таблице Times New Roman, 12 пунктов.

3.3 Текст в заголовке таблицы полужирный.

3.4 Выравнивание текста в заголовках таблицы по середине.

3.5 Добавьте в таблицу после заголовков пять строк.

3.6 Внешнюю рамку таблицы сделайте синей двойной.

3.7 Создайте на диске С: папку с названием группы и сохраните в ней

свой документ с именем «Таблица».

# Экзаменационный билет №6

1. Междустрочный интервал в документе Microsoft Word определяет...

2. Файлы, созданные в Microsoft Excel, можно идентифицировать по

расширению...

3. Выполните следующее задание в Microsoft Word:

3.1. Наберите следующий текст с учетом шрифтового оформления (кегль - 12 пунктов):

**Презентация** - это набор слайдов и спецэффектов (слайд-фильм), раздаточные материалы, а также конспект и план доклада, хранящиеся в одном файле PowerPoint.

**Слайды** - это отдельны страницы презентации. Слайды могут включать в себя заголовок, текст, графику, диаграммы, таблицы, рисунки, рисованные объекты, фотографии, изображения и других приложений и многое другое. Слайды можно распечатать с помощью принтера на бумагу или на прозрачные пленки.

3.2. Разделите текст на две колонки.

- 3.3. Текст в первой колонке сделайте красным цветом, во второй -синим.
- 3.4. Установите во всех абзацах междустрочный интервал множитель 1,3.

3.5. Установите параметры страницы: поля - верхнее - 1,5 см, нижнее -

1,27 см, левое - 2, правое - 1,3 см.; ориентация листа - альбомная.

3.6. Создайте на диске С: папку с названием группы и сохраните в ней свой документ с именем «Текстовый редактор».

3.7. Создайте таблицу:

ГАРАНТИЙНЫЙ ТАЛОН № 529

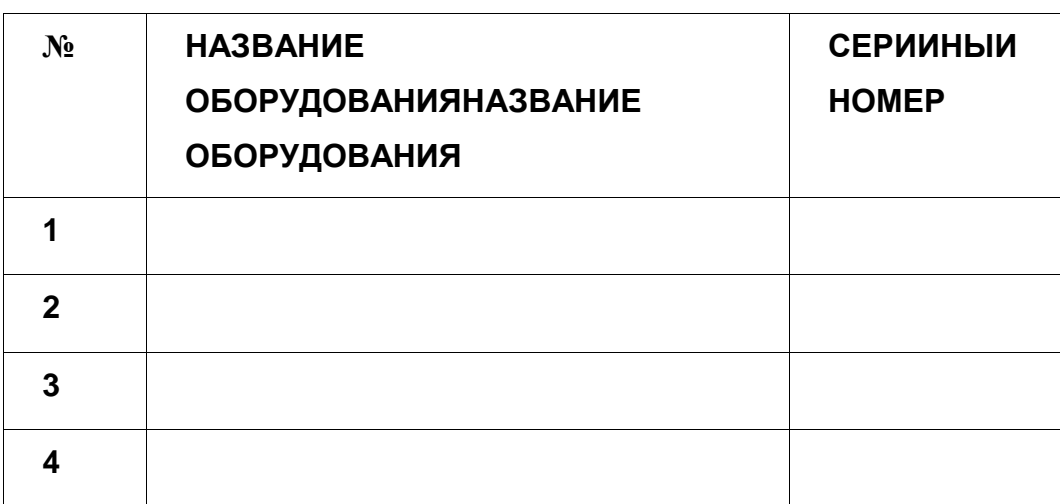

3.8. Добавьте в конце таблицы столбец «Единица измерения».

## Экзаменационный билет №7

1. Чтобы начать ввод текста с новой страницы в документе Microsoft Word,

необходимо...

2. С какого символа начинается любая формула в Microsoft Excel?

3. Выполните следующее задание в Microsoft Word:

3.1. Наберите следующий текст с учетом шрифтового оформления (Times New Roman, кегль - 14 пунктов):

*Текстовые редакторы* — это программы для создания и редактирования текстовых документов. Это письма, статьи, справки, повести или романы и прочая

информация, именуемая текстовый документ, текстовый файл или просто текст.

Под *редактированием текста* понимается весь комплекс операции по внутренней (смысловой) и внешней (оформительской) работе над текстом. Каждый текст можно «кроить», т. е. вырезать из него куски, «склеивать» их, вставлять в рабочий материал части из других текстов, менять их местами и пр. Можно изменять расположение текста на странице, формат строк и абзацев, вставлять в текст

иллюстрации (рисунки, графики, схемы и пр.).

3.2. Установите в первом абзаце полуторный межстрочный интервал, а во втором - двойной.

3.3. Установите отступ красной строки - 1 см в обоих абзацах.

3.4. Установите  $B<sub>O</sub>$ втором абзане разреженный межсимвольный интервал.

3.5. Оформите второй абзац в двойную рамку красного цвета.

3.6. Создайте на диске С: папку с названием группы и сохраните в ней свой документ с именем «Текстовый редактор».

3.7. Скопируйте первый абзац в тексте дважды в конец документа.

3.8. Установите в первом абзаце выравнивание по ширине, а в последнем абзаце выравнивание по середине.

#### Экзаменационный билет №8

 $\mathbf{1}$ . Чтобы вставить в документе Microsoft Word ссылку в виде текста, необходимо...

 $\overline{2}$ . С помощью какого знака в Microsoft Excel можно закрепить значение ячейки в формуле?

3. Выполните следующее задание в Microsoft Word:

3.1. Наберите следующий текст с учетом шрифтового оформления и

маркированного списка (Times New Roman, кегль - 14 пунктов):

Существует еще одна отдельная группа текстовых процессоров — это настольные издательские системы. Издательские программы (Desktop Publishing) в чем-то похожи на обычные текстовые процессоры, но отличаются от них более широким набором возможностей работы с текстом. К издательским системам относятся такие продукты, как Adobe PageMaker, Adobe In Design, Quark X Press. Правда следует заметить, что эта разница постепенно стирается, и такие редакторы, как Word Perfect или Microsoft Word уже приближаются к издательским программам. Во всяком случае, они в состоянии обеспечить набор и распечатку несложных изданий.

Обычно текстовые редакторы включают в себя следующие возможности:

набор текста;

корректирование набранного текста обычным способом, т. е. изменение букв, слов.

вырезание фрагментов текста, запоминание их в течении текущего сеанса работы, а также в виде отдельных файлов;

3.2. Установите в первом абзаце двойной межстрочный интервал, а во

втором - полуторный.

3.3. Установите отступ красной строки - 1,5 см в обоих абзацах.

3.4. Установите  $RO$ **BTODOM** абзане уплотненный межсимвольный интервал, а в первом абзаце разреженный.

3.5. Оформите первый абзац в двойную рамку синего цвета.

3.6. Создайте на диске С: папку с названием группы и сохраните в ней

свой документ с именем «Текстовый редактор».

3.7. Скопируйте первый абзац в тексте дважды в конец документа.

3.8. Установите в первом абзаце выравнивание по середине, а в последнем абзаце выравнивание по ширине.

## Экзаменационный билет №9

 $\mathbf{1}$ . Чтобы изменить размер шрифта напечатанного текста в документе Microsoft Word, необхолимо...

 $2.$ Приведите пример относительной ссылки в Microsoft Excel.

 $\mathcal{R}_{\alpha}$ Выполните следующее задание в Microsoft Word:

3.1. Наберите следующий текст с учетом шрифтового оформления (Times New Roman, кегль  $-12$  пунктов):

Текстовый редактор - самостоятельная компьютерная программа или компонент программного комплекса (например, редактор исходного кода интегрированной среды разработки или окно ввода в браузере), предназначенная для создания и изменения текстовых данных в общем и текстовых файлов, в частности.

Текстовые редакторы предназначены для работы с текстовыми файлами в интерактивном режиме. Они позволяют просматривать содержимое текстовых файлов и производить над ними различные действия - вставку, удаление и копирование текста, контекстный поиск и замену, сортировку строк, просмотр кодов символов и конвертацию кодировок, печать и т. Π.

Часто интерактивные текстовые редакторы содержат дополнительную функциональность, призванную автоматизировать действия по редактированию (от

записываемых последовательностей нажатий клавиш до полноценных встроенных языков программирования), или отображают текстовые данные специальным образом (например, с подсветкой синтаксиса).

3.2. Текст в первом абзаце разделите на две колонки.

3. 3. Установите во всех абзацах междустрочный интервал множитель 1,2.

3.4. Установите **BO** втором абзаце  $\sim$ уплотненный межсимвольный интервал, а в первом абзаце разреженный.

3.5. Установите параметры страницы: поля - верхнее - 1,5 см, нижнее - 2 см, левое - 3, правое - 1 см.; ориентация листа - альбомная.

3.6. Создайте на диске С: папку с названием группы и сохраните в ней свой документ с именем «Текстовый редактор».

3.7. Скопируйте первый абзац в тексте дважды в конец документа.

3.8. Установите в первом абзаце выравнивание по середине, а в последнем абзаце выравнивание по ширине.

#### Экзаменационный билет  $N<sup>0</sup>10$

1. Чтобы в документе Microsoft Word изменить текст со строчных букв на прописные, необходимо...

 $\overline{2}$ . Приведите пример абсолютной ссылки в Microsoft Excel.

3. Выполните следующее задание в Microsoft Word:

3.1. Наберите следующий текст с учетом шрифтового оформления и

маркированного списка (Times New Roman, кегль - 12 пунктов):

Текстовые редакторы - это программы для создания и редактирования текстовых документов. Редактирование текста — это комплекс операций по внутренней (смысловой) и внешней (оформительской) работе над текстом. Каждый текст можно «кроить», т.е. вырезать из него куски, «склеивать» их, вставлять в рабочий материал части из других текстов, менять их местами и пр. Можно изменять расположение текста на странице, формат шрифта отдельных символов, слов и целых абзацев, вставлять в текст иллюстрации (рисунки, графики, схемы и пр.).

Текстовые редакторы обеспечивают основные возможности по подготовке небольших и несложных документов. Сюда входят следующие простые операции:

• S ввод алфавитно-цифровой информации; • S перемещение по набранному тексту;

• S вставка или удаление символов.

А также более сложные операции по работе с блоками (фрагментами) текста:

• S выделение блока;

•S удаление блока;

• S копирование, перемещение, вставка блока;

3.2. Текст в первом абзаце разделите на три колонки.

3.3. Текст в первой колонке сделайте красным цветом, во второй -синим, в третьей желтым.

3.4. Установите во всех абзацах междустрочный интервал множитель 1,7.

3.5. Установите параметры страницы: поля - верхнее - 1,5 см, нижнее -

1,5 см, левое - 2, правое - 1 см.; ориентация листа - альбомная.

3.6. Создайте на диске С: папку с названием группы и сохраните в ней свой документ с именем «Текстовый редактор».

3.7. Скопируйте первый абзац в тексте дважды в конец документа.

3.8. Установите в первом абзаце выравнивание по середине, а в последнем абзаце выравнивание по ширине.